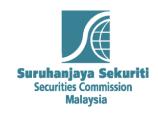

# Briefing on SC Common Reporting Platform (ComRep)

Securities Commission Malaysia 10 July 2019

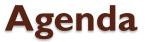

- I. Introduction to ComRep
- 2. ComRep Platform
  - ComRep Client
  - ComRep Portal
- 3. User Administration

# Introduction to ComRep

# SC Common Reporting Platform (ComRep)

#### **Purpose**

To have a unified, complete and standard digitalized information reporting system to support the regulatory and development of Malaysian Capital Market

To implement a single reporting platform for statistics, financial and regulatory filing with SC

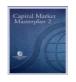

CMP2 initiative

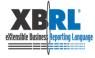

Embedded with **XBRL** technology

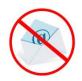

Eliminate email submission

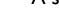

A single window for all reporting to SC;

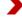

Promotes quality reporting, efficient dissemination and allow reporting automation;

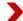

Better security control to protect confidential data.

Note: XBRL refers to eXtensible Business Reporting Language

## **SC** ComRep Implementation

| 2017 |                                     | 2018      |                                                                                              | 2019 |                                                                   |
|------|-------------------------------------|-----------|----------------------------------------------------------------------------------------------|------|-------------------------------------------------------------------|
|      | Fund Management<br>Industry         | ؈ٛ        | Registered Market<br>Operator (RMO)                                                          | 000  | Broking Industry                                                  |
| \$@  | Manage Investment<br>Scheme Product | <b>Q</b>  | Reporting from licensees  Continuing Professional Education (CPE)  Marketing Representatives | 000  | Venture Capital (VC) & Private Equity (PE)  Public Listed Company |
|      |                                     | <u>\$</u> | Seasoned Corporate<br>Bonds and Sukuk                                                        |      |                                                                   |

# **ComRep Platform**

## **Submission Process via ComRep Platform**

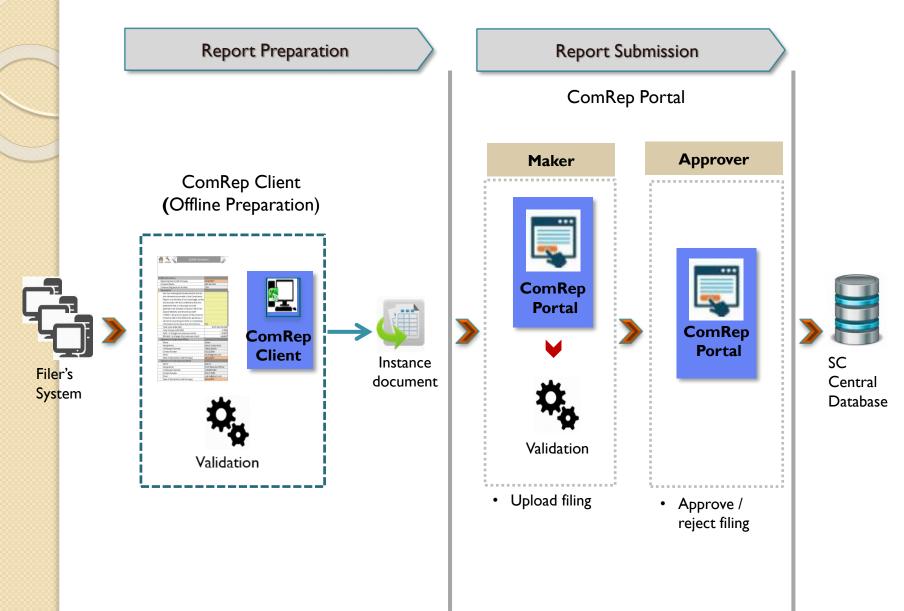

# ComRep Client

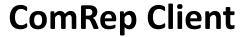

- An offline Excel-based filing preparation tool provided by SC
- The tool can be downloaded from ComRep Portal and the installation guide is available on the SC website

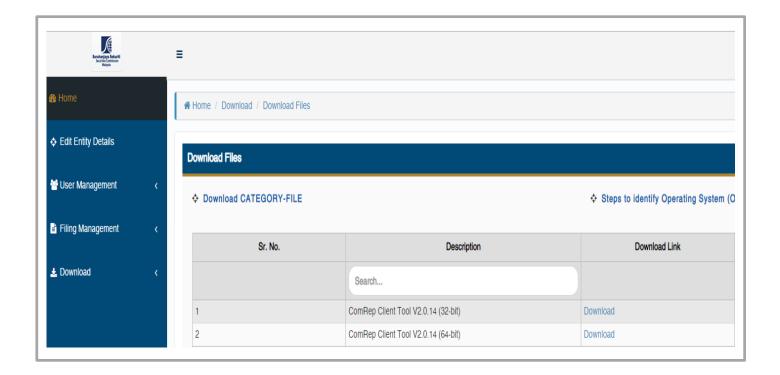

## **ComRep Client – Software Requirement**

#### **Prerequisites**

- Minimum Hardware requirements
  - 2 GB free space on C:\ drive
  - 4GB RAM
  - Intel Core 2 Duo Processor or other equivalent processor
- **Operating System requirements** 
  - Supported Operating Systems
    - Windows XP / Windows Vista / Windows 7 / Windows 8.1 / Windows 10
    - Server Versions: Windows 2003 / Windows 2008 / Windows 2012

#### **Software Requirements**

- Microsoft Office Excel 2007 / 2010 / 2013 / 2016.
- Microsoft .NET Framework 3.5 Service Pack 1: This can be downloaded from https://www.microsoft.com/en-us/download/details.aspx?id=22
- Microsoft Visual Studio® Tools For Office® Runtime (VSTOR)
  - For Microsoft® Excel® 2007/2010/2013, Visual Studio® Runtime 3.0: This can be downloaded from http://www.microsoft.com/download/en/details.aspx?id=23656
- Programmable Interoperable Assemblies for Microsoft Excel 2007 or Microsoft Excel 2010
  - Microsoft® Office 2007 Primary Interoperable Assemblies can be downloaded from <a href="http://www.microsoft.com/en-in/download/details.aspx?id=18346">http://www.microsoft.com/en-in/download/details.aspx?id=18346</a>
  - Microsoft® Office 2010 Primary Interoperable Assemblies can be downloaded from http://www.microsoft.com/en-in/download/details.aspx?id=3508
- Full Administrator rights for the machine are required to install the ComRep Client Tool

# ComRep Portal

### **ComRep Portal**

- The portal can be accessed via <a href="https://xbrl.seccom.com.my/Login/Login/Login">https://xbrl.seccom.com.my/Login/Login/Login</a>
- Details on the portal functionality is available on the SC website
- User ID & password for access to ComRep Platform will be provided by SC. Password need to be changed on 1st login
- Works best with Google Chrome. However can be accessed through Mozilla and Internet Explorer as well

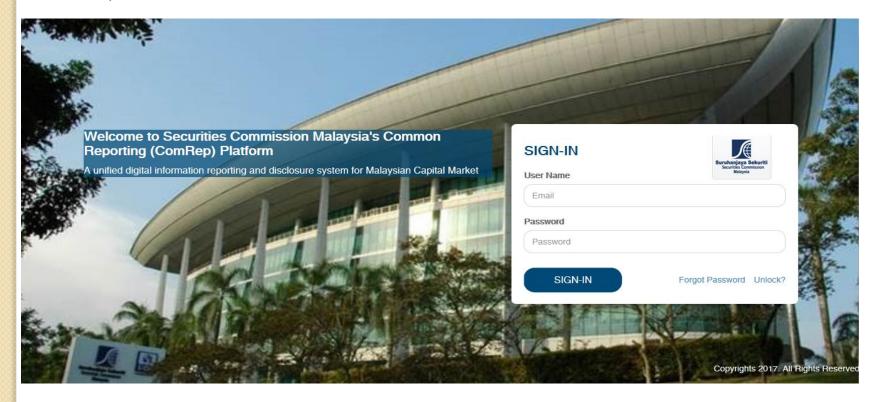

## **ComRep Portal**

#### **Submission Process**

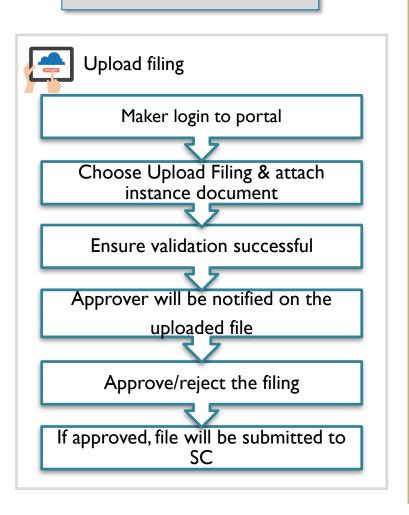

#### **Monitoring Process**

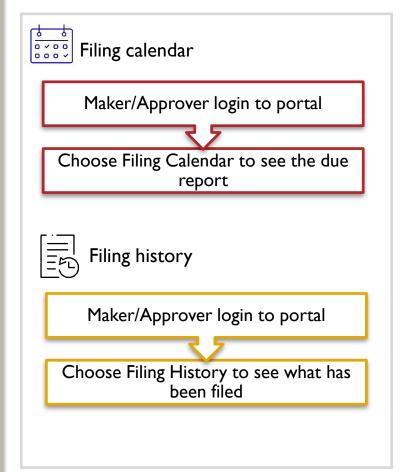

# **User Administration**

## **User Management**

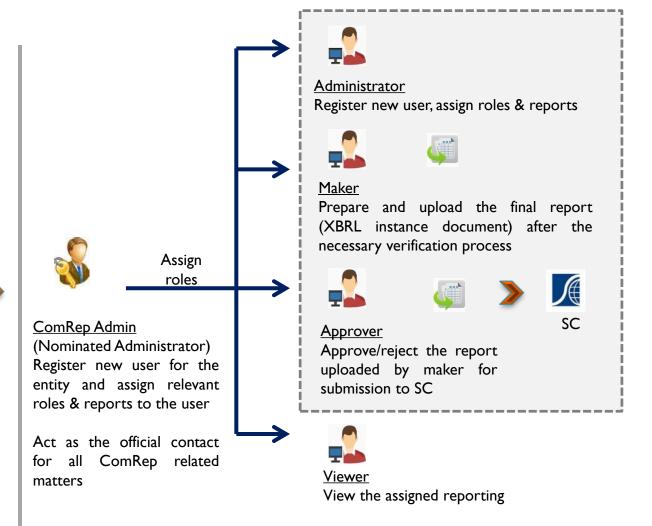

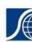

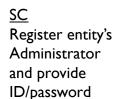

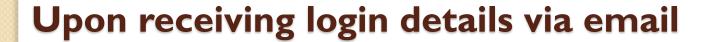

#### ComRep Admin

- I. Login to ComRep Portal <a href="https://xbrl.seccom.com.my/Login/Login">https://xbrl.seccom.com.my/Login/Login</a>
- 2. Update company information from 'Edit Entity Details'
- 3. Create other users who need to access ComRep
- 4. Assign the necessary role to the newly created users, i.e. maker, approver, viewer
- 5. Assign the related report to the newly created users

#### **Maker**

- I. Login to ComRep Portal <a href="https://xbrl.seccom.com.my/Login/Login">https://xbrl.seccom.com.my/Login/Login</a>
- 2. Download and install the following files for filing preparation
  - i. Category File
  - ii. Client Tool
- 3. Prepare filing and generate the XBRL instance document
- 4. Upload the XBRL instance document into ComRep Portal for Approver action

#### Approver (after maker upload the instance file)

- I. Login to ComRep Portal <a href="https://xbrl.seccom.com.my/Login/Login/Login">https://xbrl.seccom.com.my/Login/Login/Login</a>
- 2. Approve/Reject filings from 'Filing Management > Approve/Reject Pending Filing'

# Thank You

Please email us on any ComRep related queries:

- Nazehan Abdullah Sani <u>nazehana@seccom.com.my</u>
- ➤ Mohamed Aslam Mohamed Iqbal <u>AslamM@seccom.com.my</u>